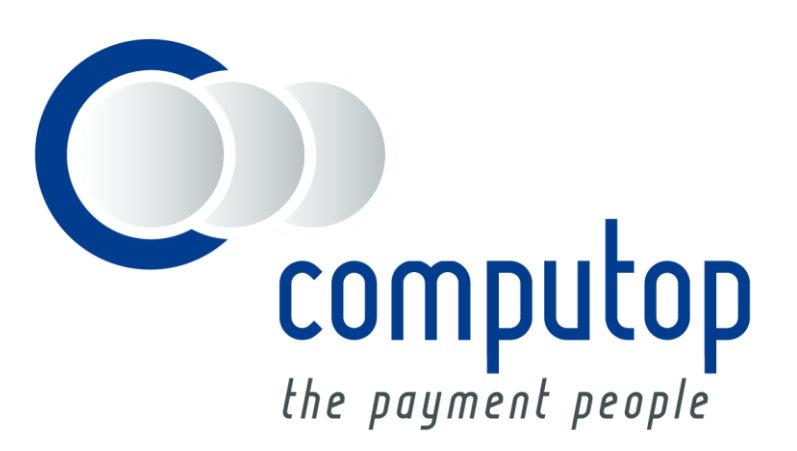

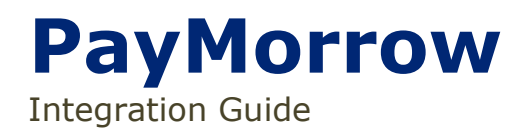

Version 6 .2.2

Stand: 20.08.2018

**1 Über PayMorrow**: Allgemeines zu PayMorrow **Über PayMorrow**: Allgemeines zu PayMorrow

# Inhaltsverzeichnis

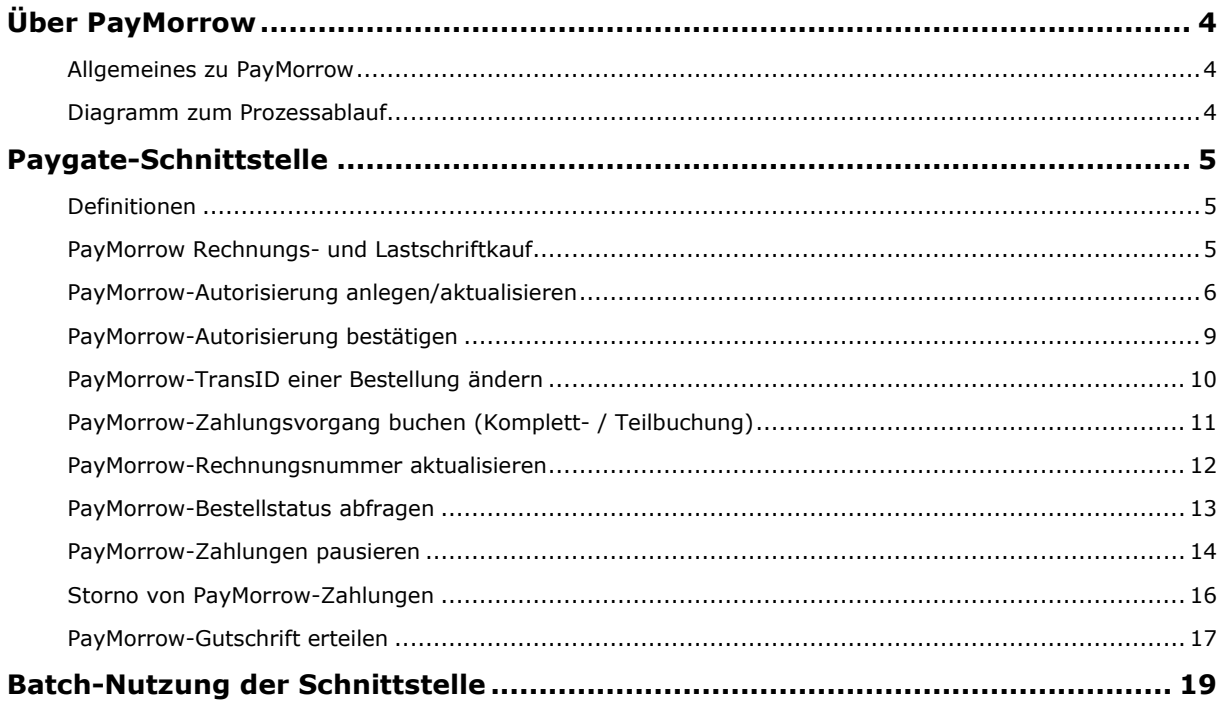

#### **Dokumenthistorie**

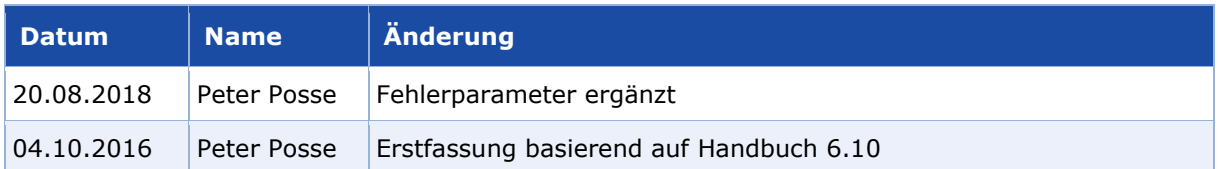

# <span id="page-3-0"></span>ÜBER PAYMORROW

# <span id="page-3-1"></span>**Allgemeines zu PayMorrow**

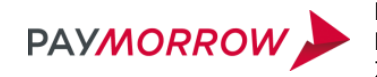

PayMorrow unterstützt Rechnungskauf und gesicherte Lastschrift in Deutschland. Händler profitieren von einem umfassenden Schutz vor Zahlungsausfällen.

Weitere Informationen finden Sie auch auf der Webseite von PayMorrow [\(https://paymorrow.de/\)](https://paymorrow.de/).

# <span id="page-3-2"></span>**Diagramm zum Prozessablauf**

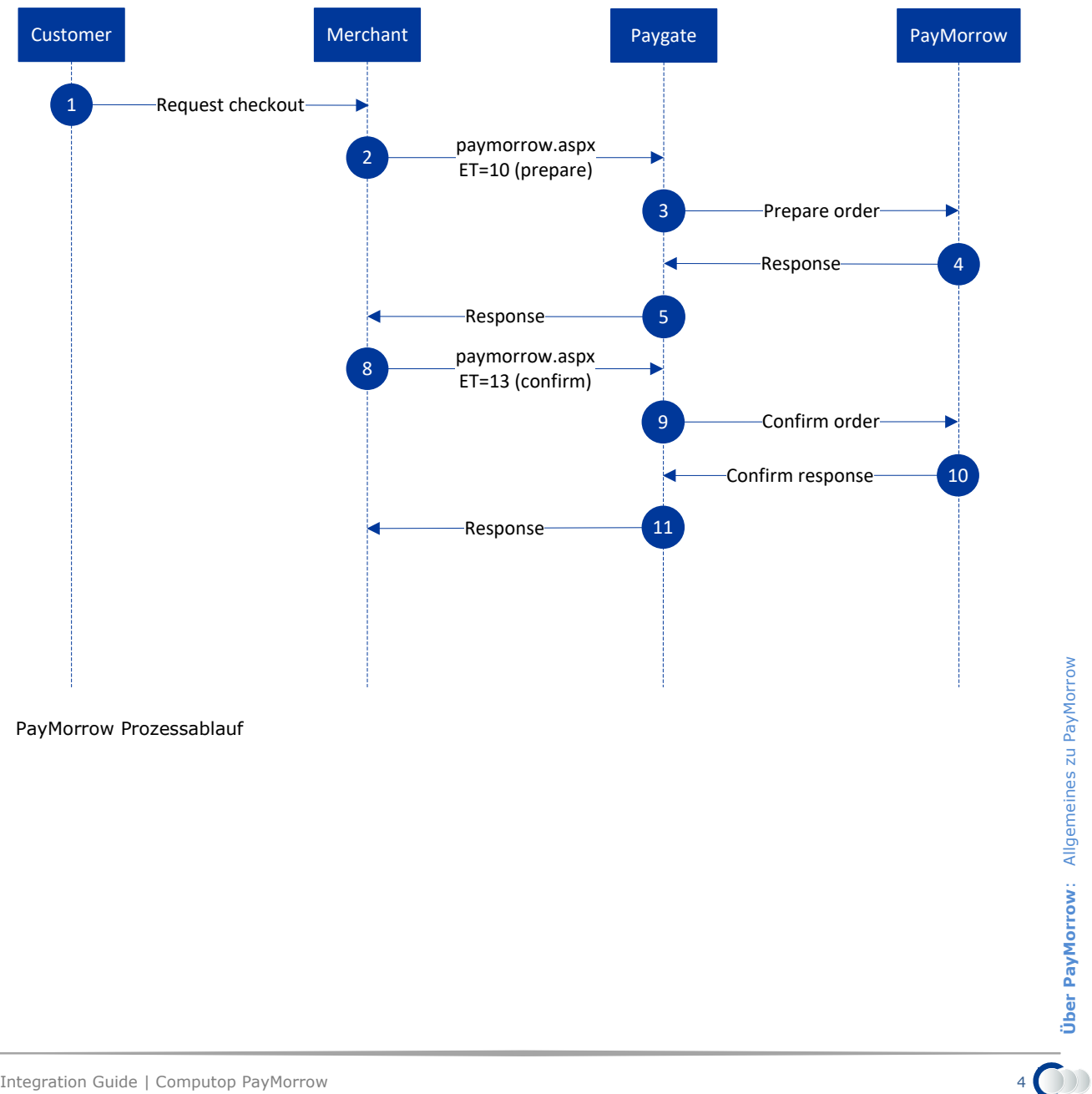

**Über PayMorrow**: Allgemeines zu PayMorrow

# <span id="page-4-0"></span>PAYGATE-SCHNITTSTELLE

# <span id="page-4-1"></span>**Definitionen**

#### Datenformate:

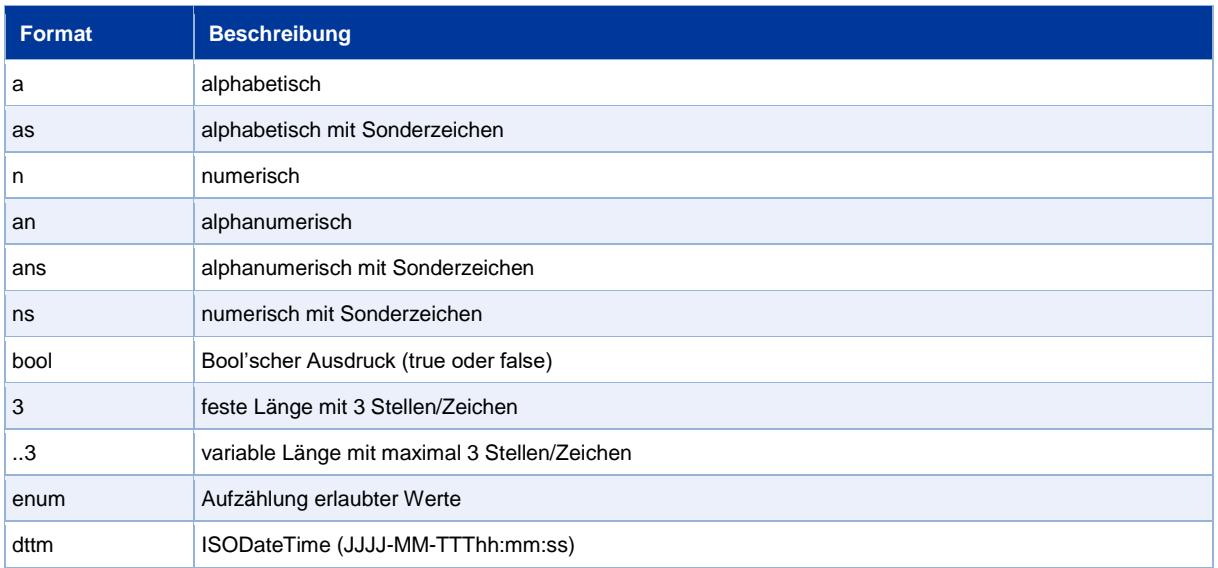

#### Abkürzungen:

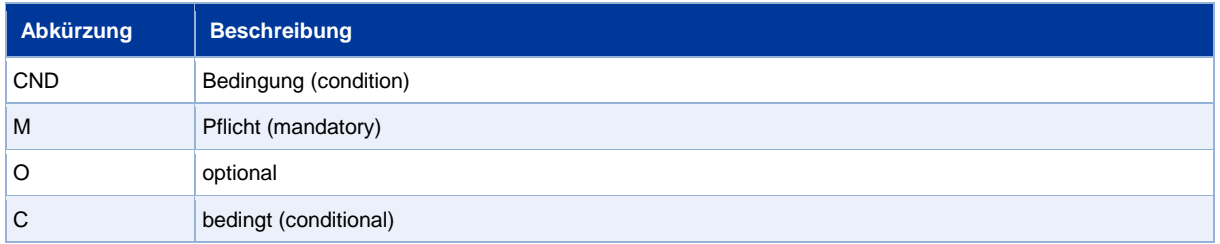

**Hinweis:** Bitte beachten Sie, dass die Bezeichnungen der Parameter in Groß- oder Kleinbuchstaben zurückgegeben werden können.

## <span id="page-4-2"></span>**PayMorrow Rechnungs- und Lastschriftkauf**

Ein Zahlungsvorgang mit PayMorrow besteht aus mehreren Transaktionsschritten, die teils optional und situationsabhängig sind. Dafür bietet die PayMorrow-Schnittstelle 12 verschiedene Requests, die teilweise auch unterschiedlich einsetzbar sind.

Zusätzlich benötigt PayMorrow beim Anlegen oder spätestens bei der Bestätigung einer Autorisierung eine möglichst eindeutige DeviceID, die der Händler selbst vergeben kann. Dafür sollte eine UUID mit 128bit genutzt werden, die bei der Kommunikation mit dem Browser des Kunden generiert und dann in einem der Requests an das Paygate übergeben wird.

Eine Zahlung mit PayMorrow beginnt stets damit, eine Autorisierung anzulegen, die gegebenenfalls noch aktualisiert werden kann. Anschließend muss diese Autorisierung bestätigt werden. Optional lässt sich auch noch vor der Buchung eine erhaltene TransID einer Bestellung ändern. Die Buchung oder Teilbuchung von Zahlungen erfolgt über die übliche Buchungsschnittstelle. Beachten Sie bei

PayMorrow, dass Sie einen Zahlungseingang auf einem anderen Wege (Überweisung) unbedingt auch auf diese Weise in der Buchung vermerken müssen. Sofern nötig, können Sie eine Rechnungsnummer optional noch nach der Buchung aktualisieren. Den Status eines Vorgangs ermitteln Sie gegebenenfalls über eine Abfrage. Außerdem können Sie optional den Termin für eine Bestellung oder einzelne Rechnungen dazu verschieben, indem Sie diese pausieren. Weiterhin sind Storno sowie Gutschrift und Teilgutschrift über die üblichen Schnittstellen möglich.

## <span id="page-5-0"></span>**PayMorrow-Autorisierung anlegen/aktualisieren**

Um eine Zahlung mit PayMorrow über eine Server-zu-Server-Verbindung zu initialisieren oder eine bestehend Autorisierung zu aktualisieren, rufen Sie folgende URL auf:

<https://www.computop-paygate.com/paymorrow.aspx>

**Hinweis:** Aus Sicherheitsgründen lehnt das Paygate alle Zahlungsanfragen mit Formatfehlern ab. Bitte übergeben Sie deshalb bei jedem Parameter den korrekten Datentyp.

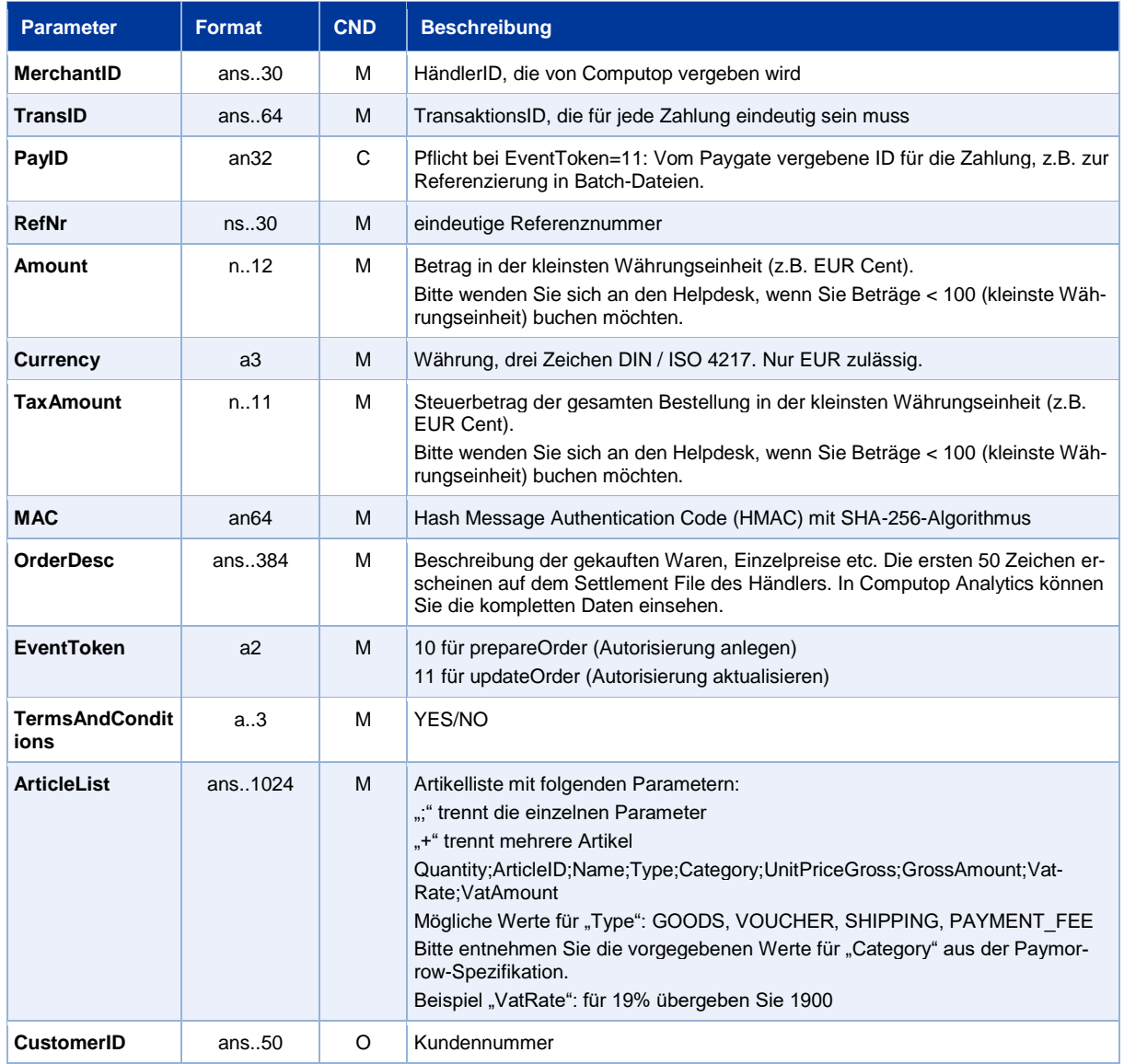

Die folgende Tabelle beschreibt die zu verschlüsselnden Übergabeparameter:

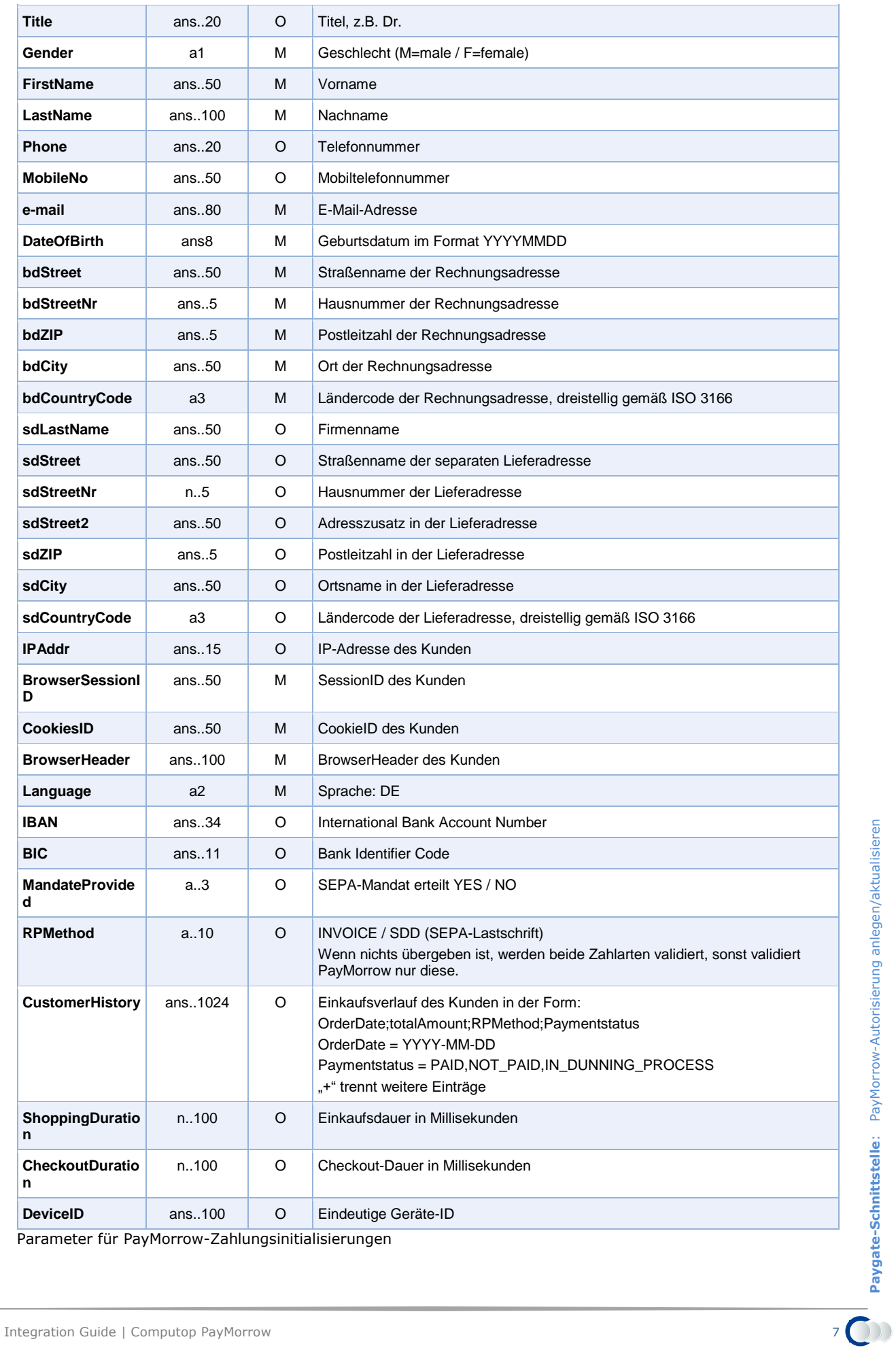

Parameter für PayMorrow-Zahlungsinitialisierungen

Die folgende Tabelle beschreibt die Ergebnis-Parameter, die das Paygate an Ihr System zurückgibt:

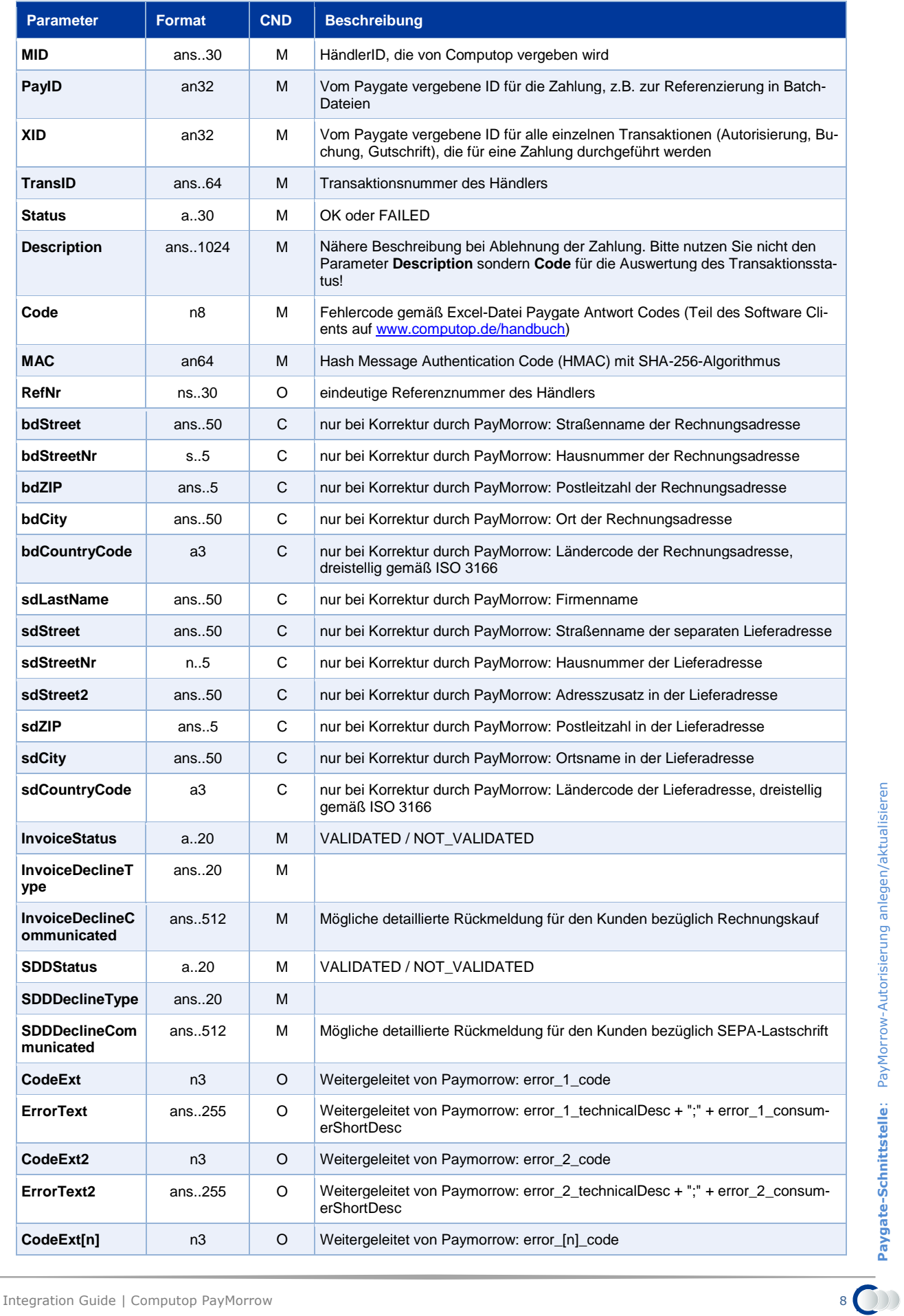

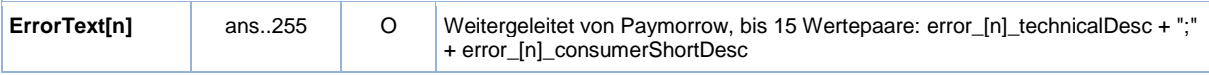

Antwort-Parameter für PayMorrow-Zahlungsinitialisierung

# <span id="page-8-0"></span>**PayMorrow-Autorisierung bestätigen**

Um eine PayMorrow-Autorisierung zu bestätigen, rufen Sie folgende URL auf:

<https://www.computop-paygate.com/paymorrow.aspx>

**Hinweis:** Aus Sicherheitsgründen lehnt das Paygate alle Zahlungsanfragen mit Formatfehlern ab. Bitte übergeben Sie deshalb bei jedem Parameter den korrekten Datentyp.

Die folgende Tabelle beschreibt die verschlüsselten Übergabeparameter:

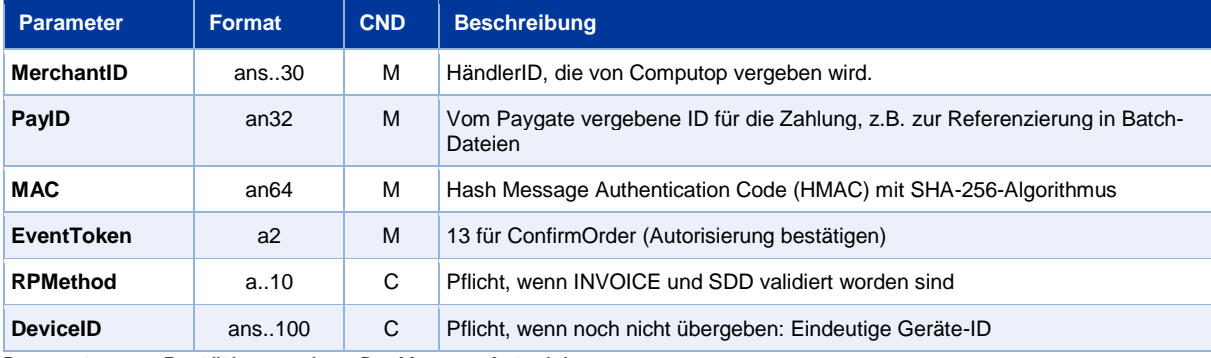

Parameter zur Bestätigung einer PayMorrow-Autorisierung

Die folgende Tabelle beschreibt die Ergebnis-Parameter, die das Paygate als Antwort zurückgibt:

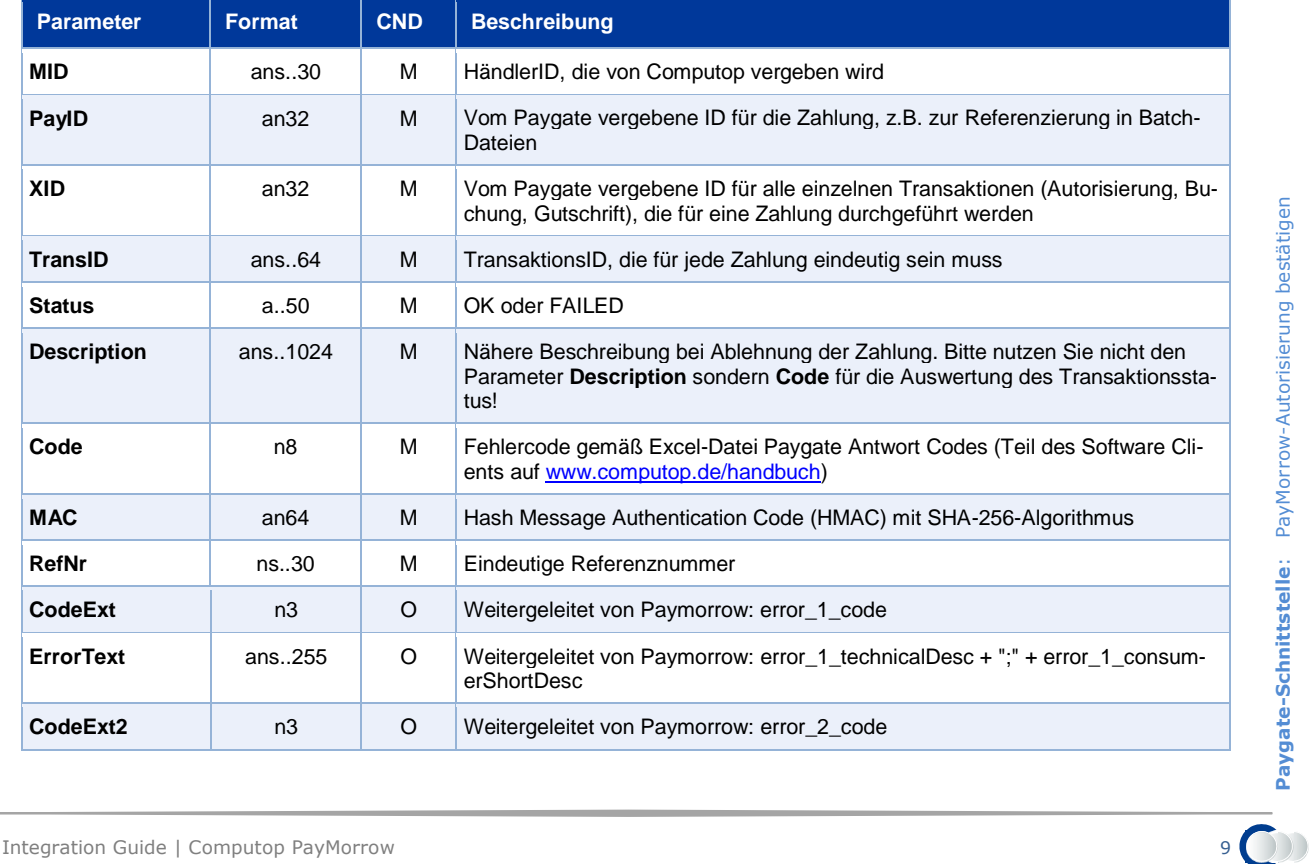

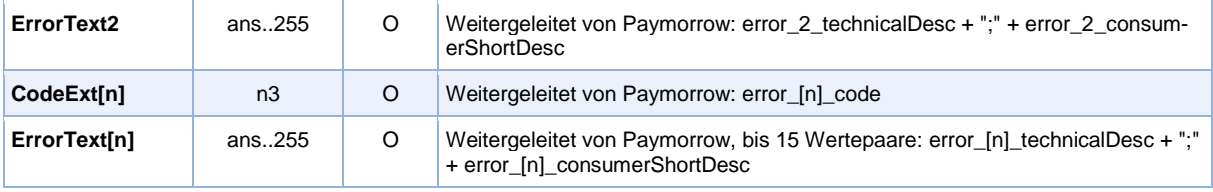

Antwort-Parameter bei Bestätigung einer PayMorrow-Autorisierung

# <span id="page-9-0"></span>**PayMorrow-TransID einer Bestellung ändern**

Um die TransID einer PayMorrow-Bestellung zu ändern, etwa eine vorläufige Bestellnummer in eine endgültige Bestellnummer, rufen Sie folgende URL auf:

<https://www.computop-paygate.com/paymorrow.aspx>

**Hinweis:** Aus Sicherheitsgründen lehnt das Paygate alle Zahlungsanfragen mit Formatfehlern ab. Bitte übergeben Sie deshalb bei jedem Parameter den korrekten Datentyp.

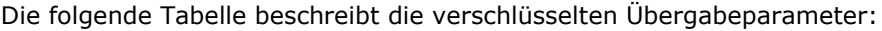

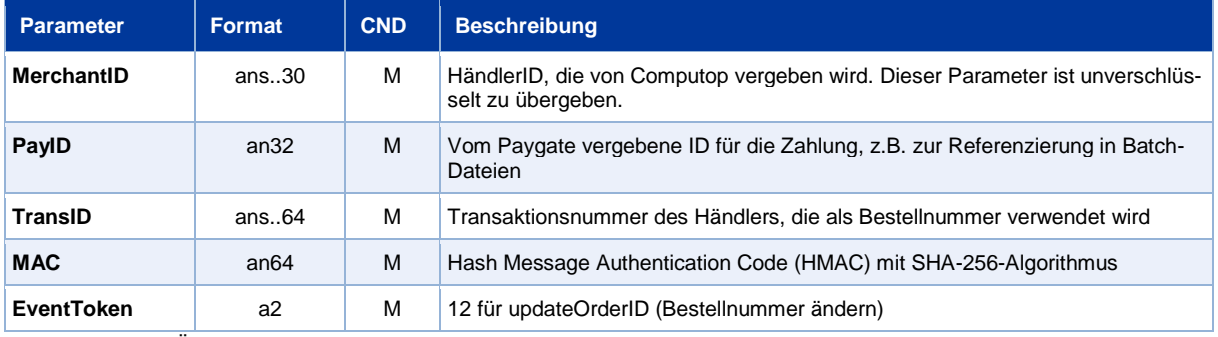

Parameter zum Ändern der PayMorrow-TransID

#### Die folgende Tabelle beschreibt die Ergebnis-Parameter, die das Paygate als Antwort zurückgibt:

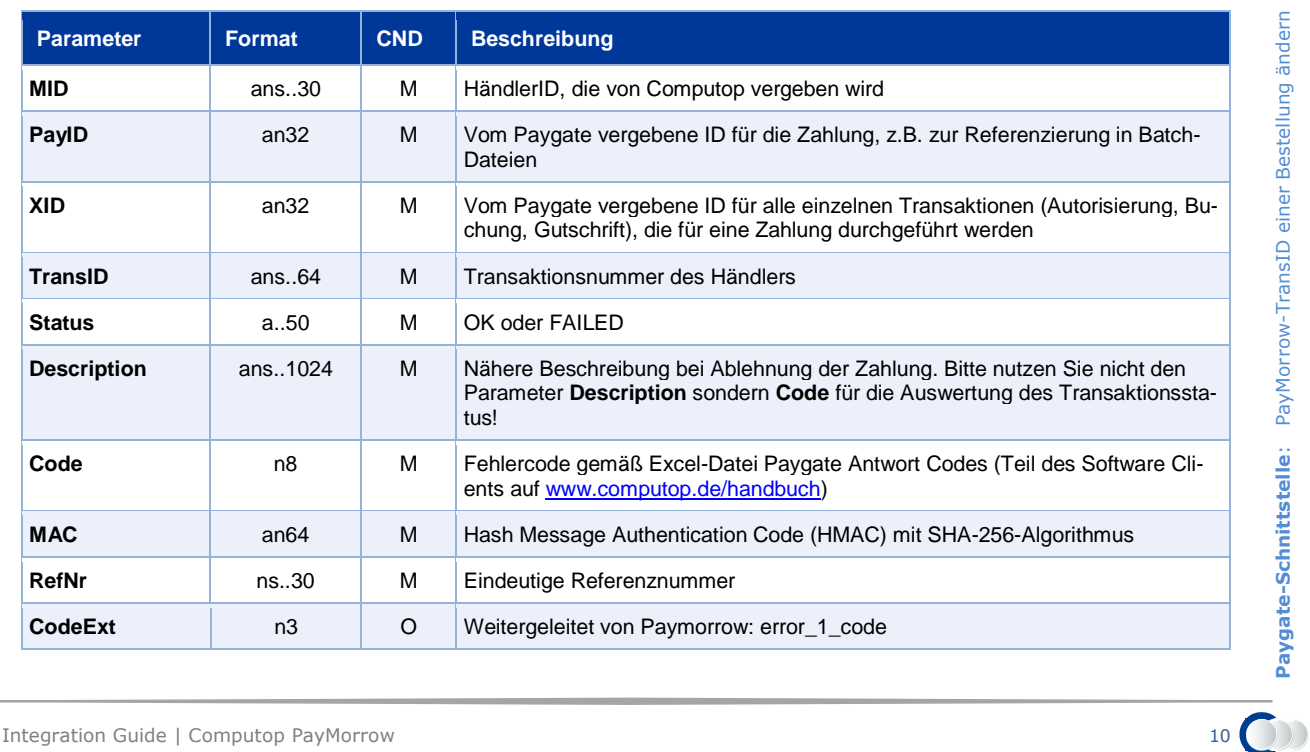

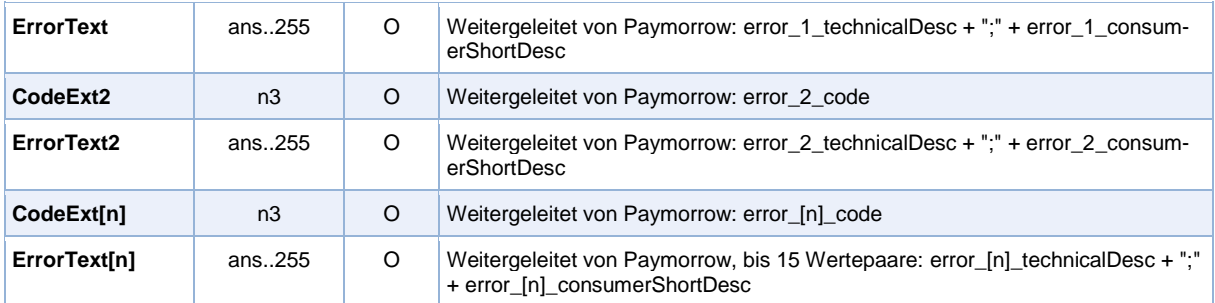

Antwort-Parameter für Änderung der PayMorrow-TransID

# <span id="page-10-0"></span>**PayMorrow-Zahlungsvorgang buchen (Komplett- / Teilbuchung)**

Um eine Buchung oder Teilbuchung für eine PayMorrow-Bestellung auszuführen oder ei-nen anderen Zahlungseingang zu vermerken, rufen Sie folgende URL auf:

<https://www.computop-paygate.com/capture.aspx>

**Hinweis:** Aus Sicherheitsgründen lehnt das Paygate alle Zahlungsanfragen mit Formatfehlern ab. Bitte übergeben Sie deshalb bei jedem Parameter den korrekten Datentyp.

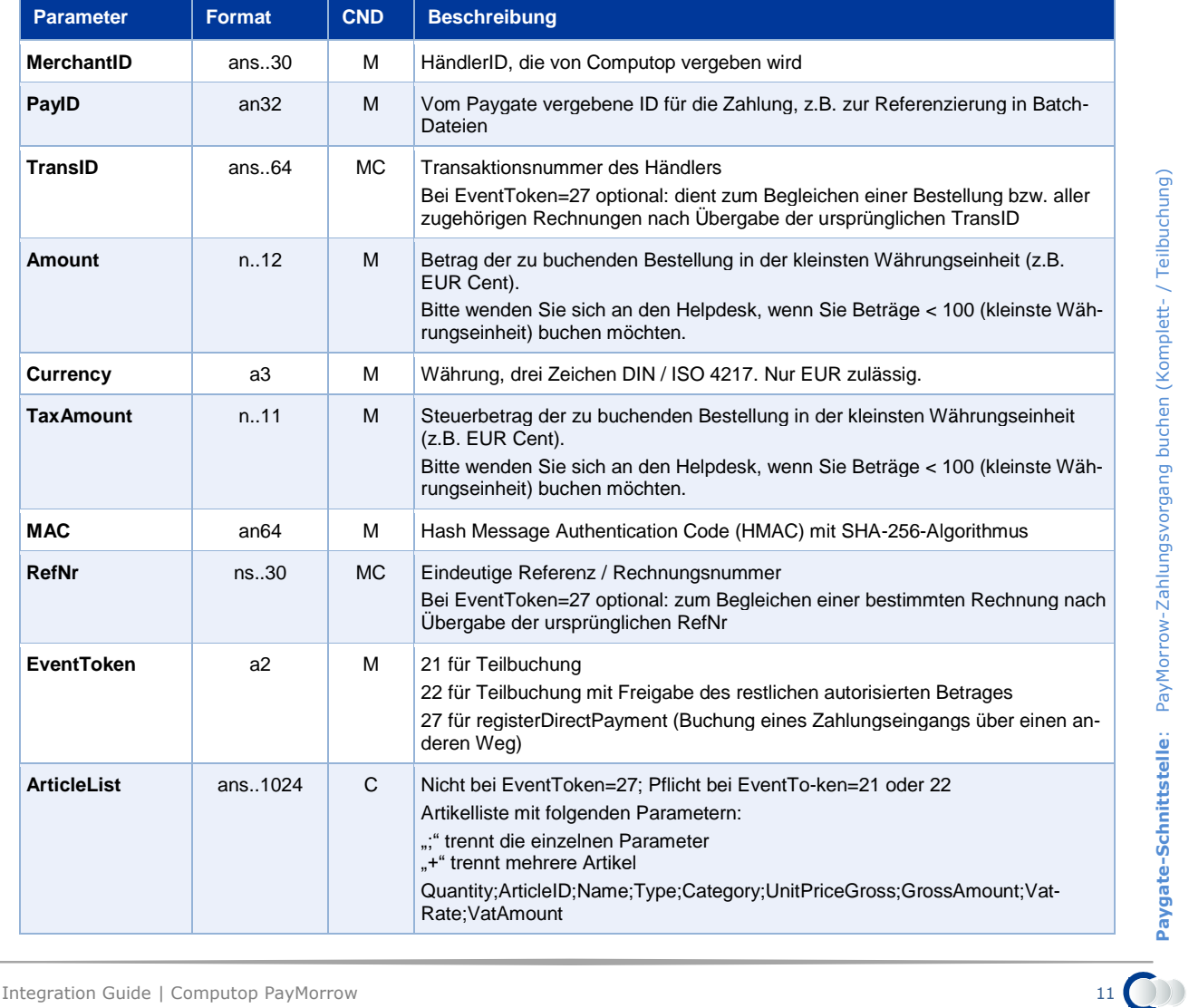

Die folgende Tabelle beschreibt die verschlüsselten Übergabeparameter:

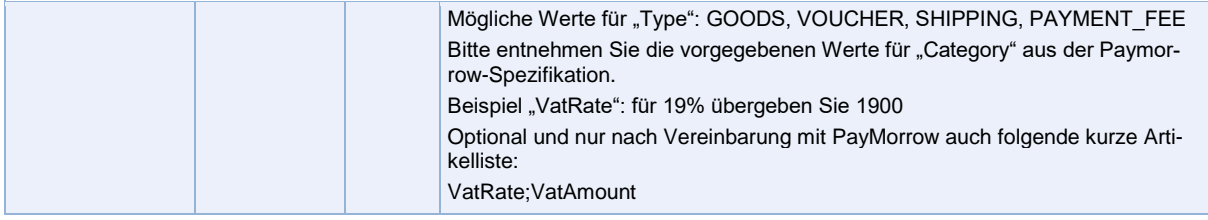

Parameter zum Buchen einer PayMorrow-Zahlung

#### Die folgende Tabelle beschreibt die Ergebnis-Parameter, die das Paygate als Antwort zurückgibt:

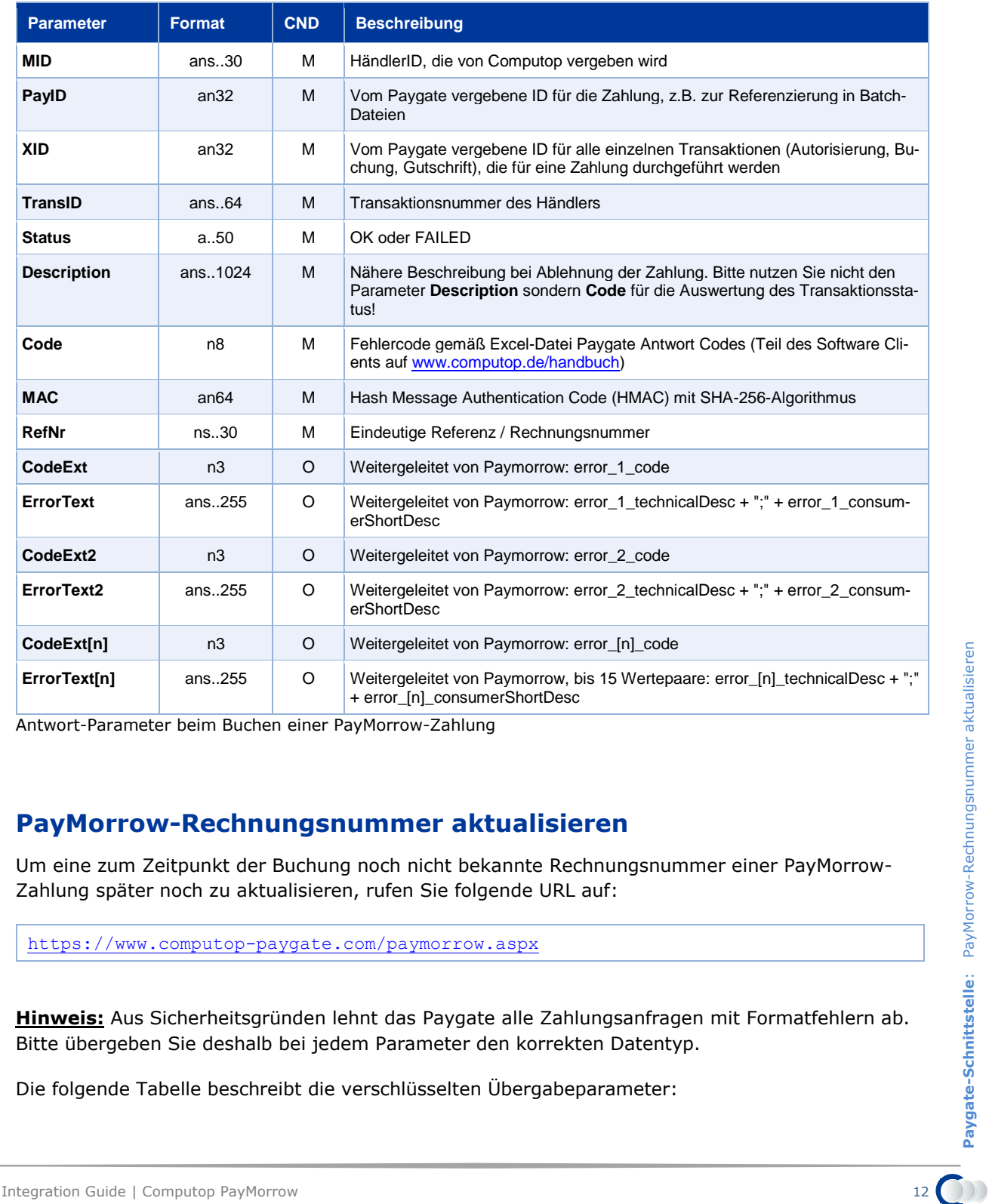

Antwort-Parameter beim Buchen einer PayMorrow-Zahlung

## <span id="page-11-0"></span>**PayMorrow-Rechnungsnummer aktualisieren**

Um eine zum Zeitpunkt der Buchung noch nicht bekannte Rechnungsnummer einer PayMorrow-Zahlung später noch zu aktualisieren, rufen Sie folgende URL auf:

<https://www.computop-paygate.com/paymorrow.aspx>

**Hinweis:** Aus Sicherheitsgründen lehnt das Paygate alle Zahlungsanfragen mit Formatfehlern ab. Bitte übergeben Sie deshalb bei jedem Parameter den korrekten Datentyp.

Die folgende Tabelle beschreibt die verschlüsselten Übergabeparameter:

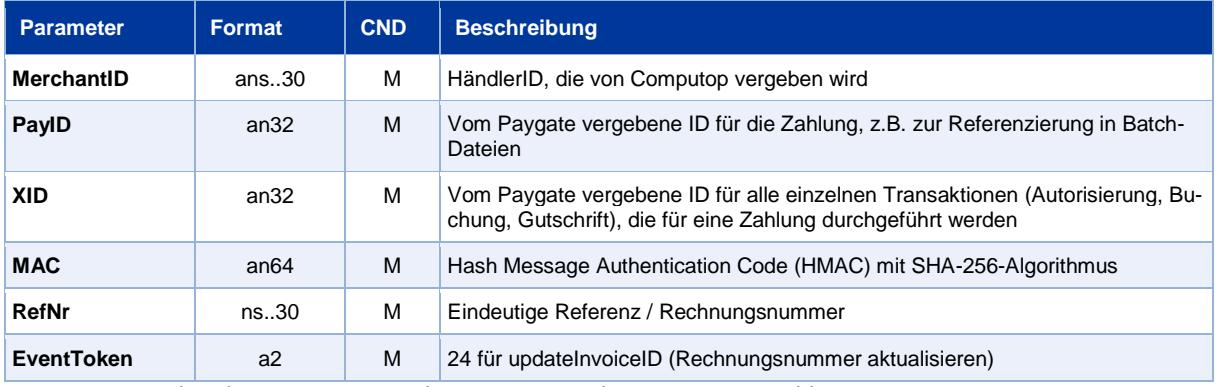

Parameter zur Aktualisierung einer Rechnungsnummer bei PayMorrow-Zahlungen

#### Die folgende Tabelle beschreibt die Ergebnis-Parameter, die das Paygate als Antwort zurückgibt:

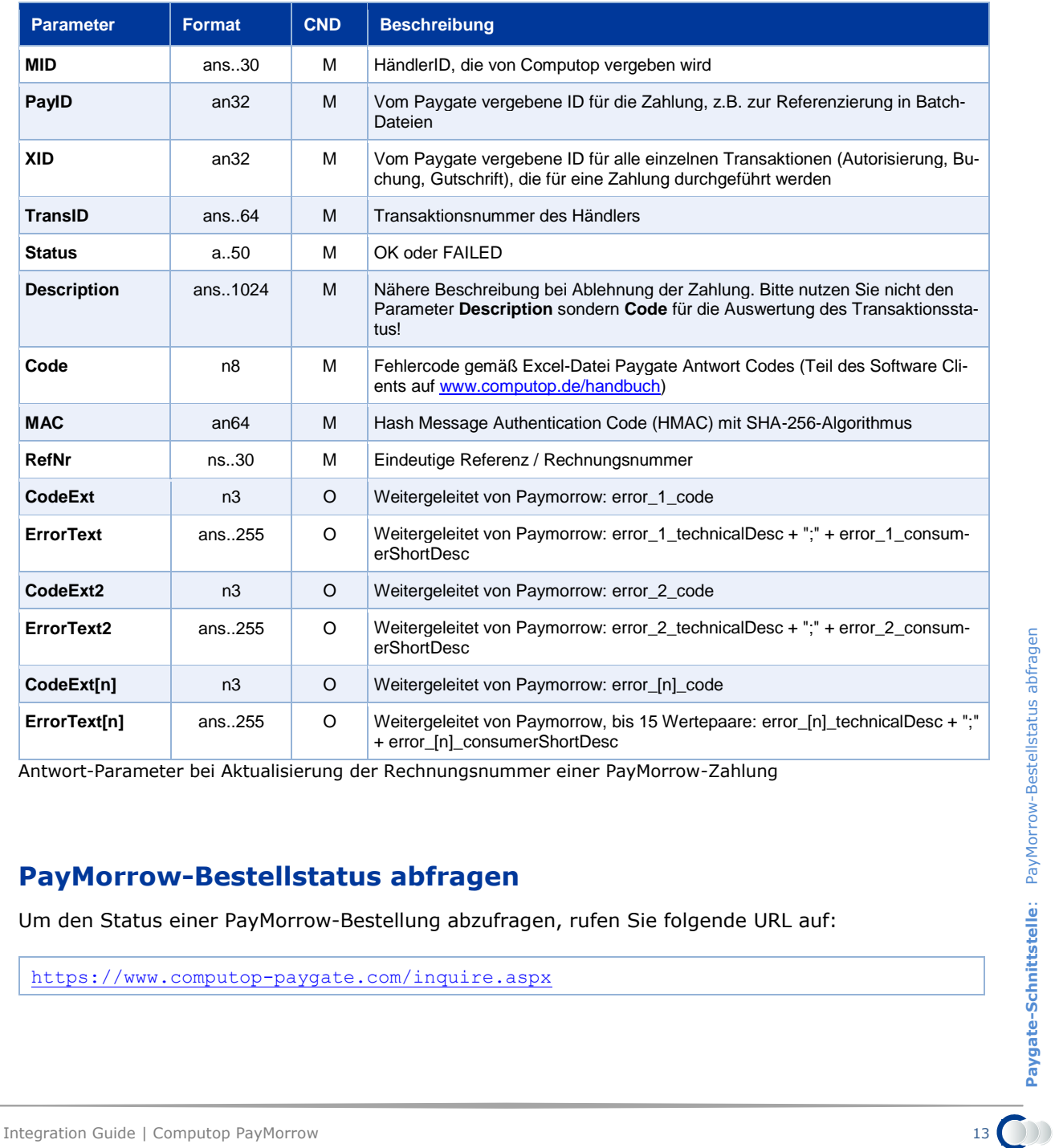

Antwort-Parameter bei Aktualisierung der Rechnungsnummer einer PayMorrow-Zahlung

## <span id="page-12-0"></span>**PayMorrow-Bestellstatus abfragen**

Um den Status einer PayMorrow-Bestellung abzufragen, rufen Sie folgende URL auf:

<https://www.computop-paygate.com/inquire.aspx>

**Hinweis:** Aus Sicherheitsgründen lehnt das Paygate alle Zahlungsanfragen mit Formatfehlern ab. Bitte übergeben Sie deshalb bei jedem Parameter den korrekten Datentyp.

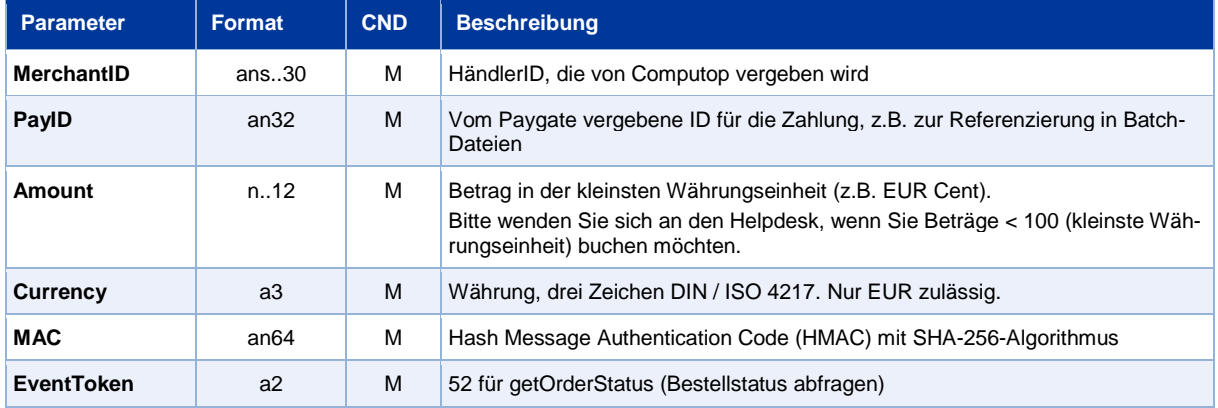

Die folgende Tabelle beschreibt die verschlüsselten Übergabeparameter:

Parameter zur Statusabfrage einer PayMorrow-Bestellung

#### Die folgende Tabelle beschreibt die Ergebnis-Parameter, die das Paygate als Antwort zurückgibt:

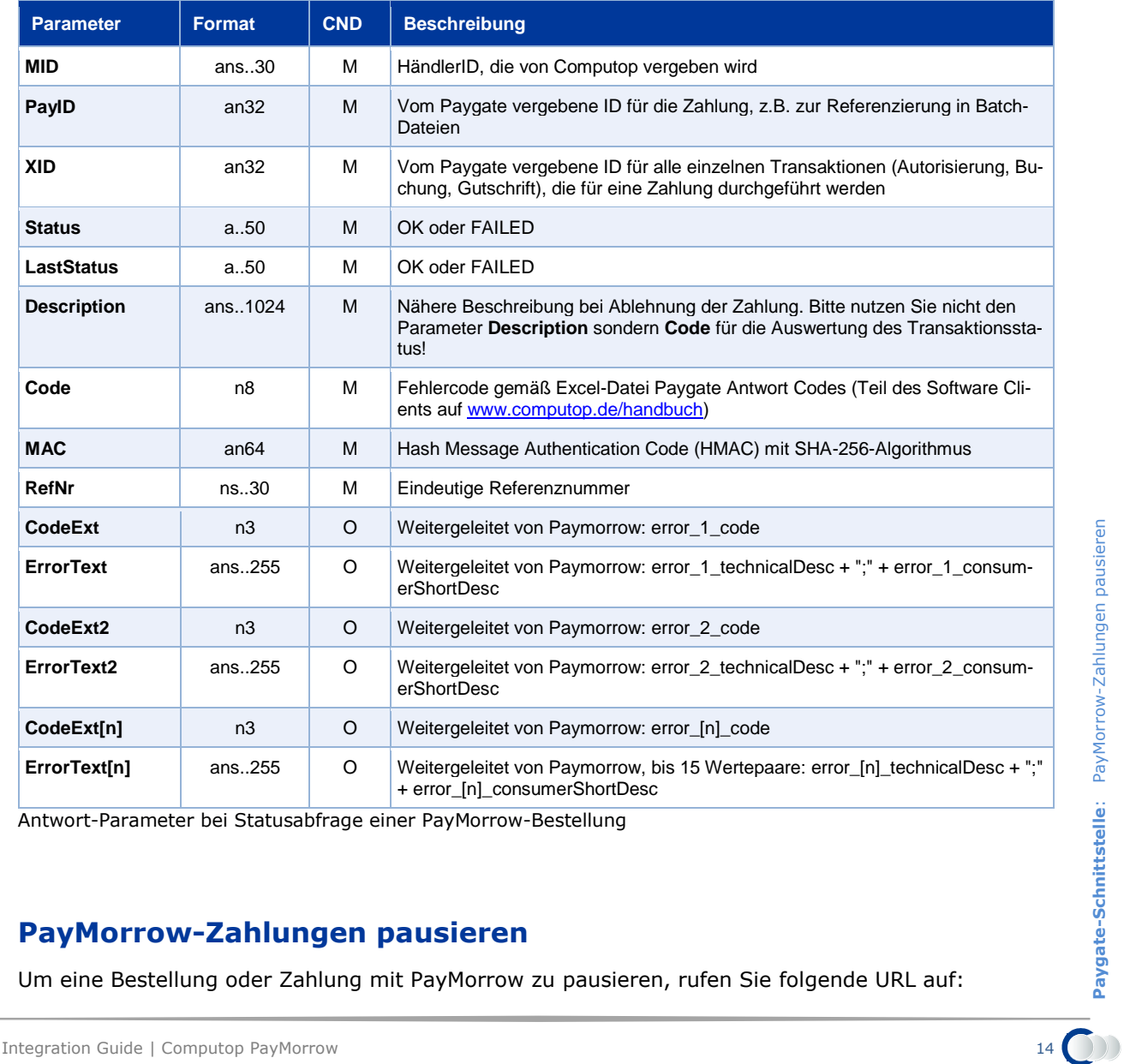

Antwort-Parameter bei Statusabfrage einer PayMorrow-Bestellung

## <span id="page-13-0"></span>**PayMorrow-Zahlungen pausieren**

Um eine Bestellung oder Zahlung mit PayMorrow zu pausieren, rufen Sie folgende URL auf:

#### <https://www.computop-paygate.com/paymorrow.aspx>

**Hinweis:** Aus Sicherheitsgründen lehnt das Paygate alle Zahlungsanfragen mit Formatfehlern ab. Bitte übergeben Sie deshalb bei jedem Parameter den korrekten Datentyp.

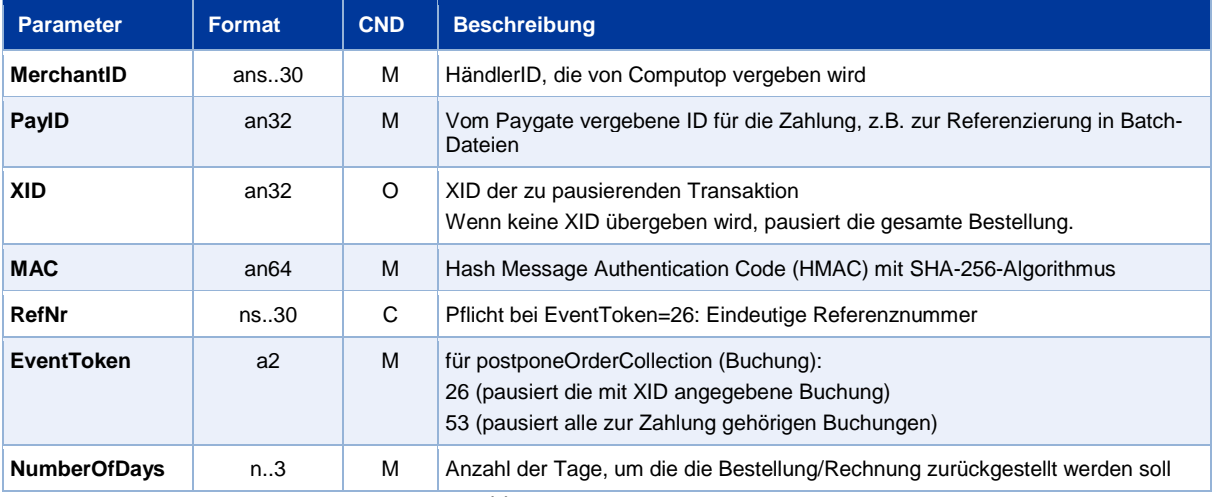

Die folgende Tabelle beschreibt die verschlüsselten Übergabeparameter:

Parameter zur Pausierung von PayMorrow-Zahlungen

#### Die folgende Tabelle beschreibt die Ergebnis-Parameter, die das Paygate als Antwort zurückgibt:

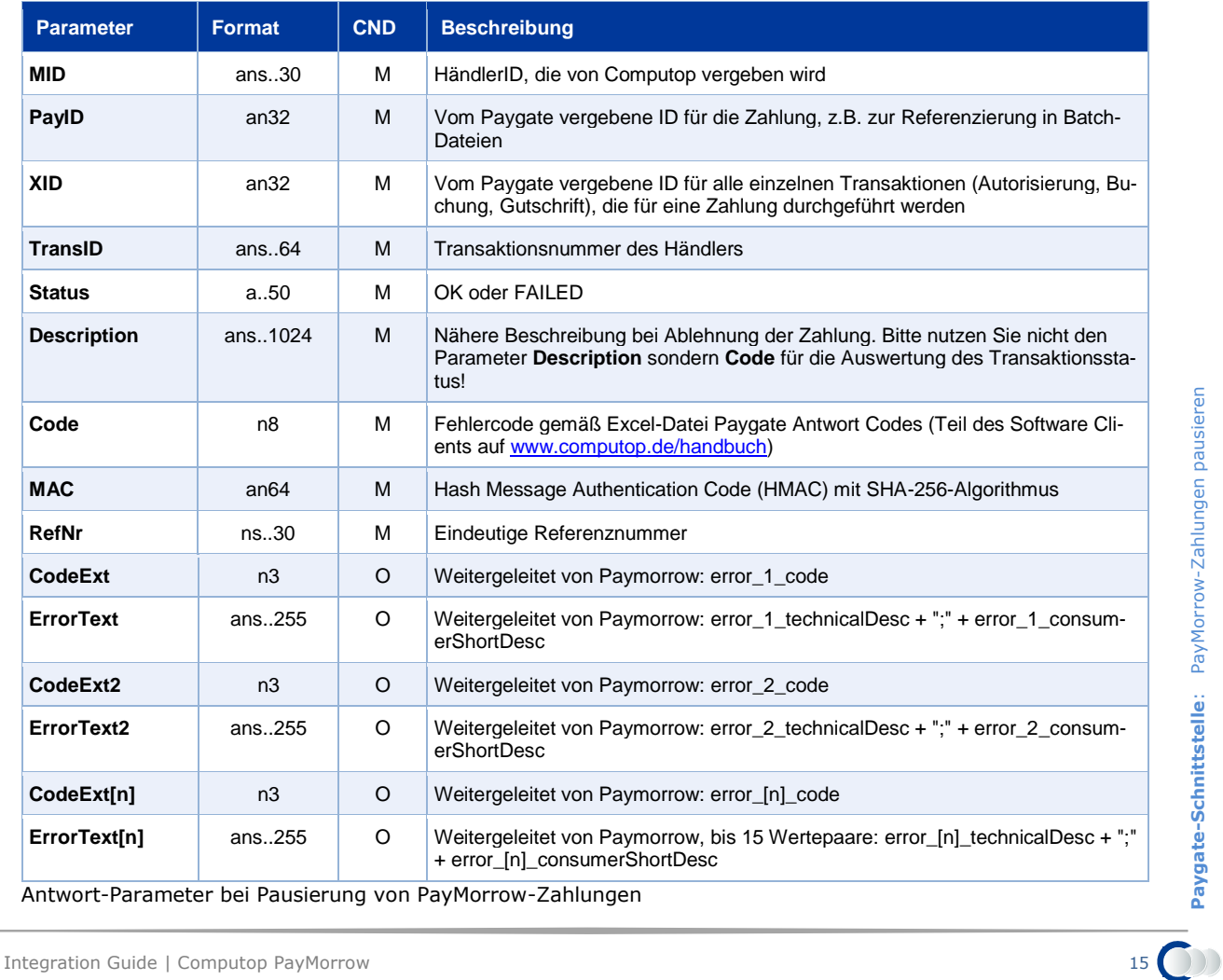

**Paygate-Schnittstelle**: PayMorrow-Zahlungen pausieren

# <span id="page-15-0"></span>**Storno von PayMorrow-Zahlungen**

Um eine Bestellung oder Zahlung mit PayMorrow zu stornieren, rufen Sie folgende URL auf:

#### <https://www.computop-paygate.com/reverse.aspx>

**Hinweis:** Aus Sicherheitsgründen lehnt das Paygate alle Zahlungsanfragen mit Formatfehlern ab. Bitte übergeben Sie deshalb bei jedem Parameter den korrekten Datentyp.

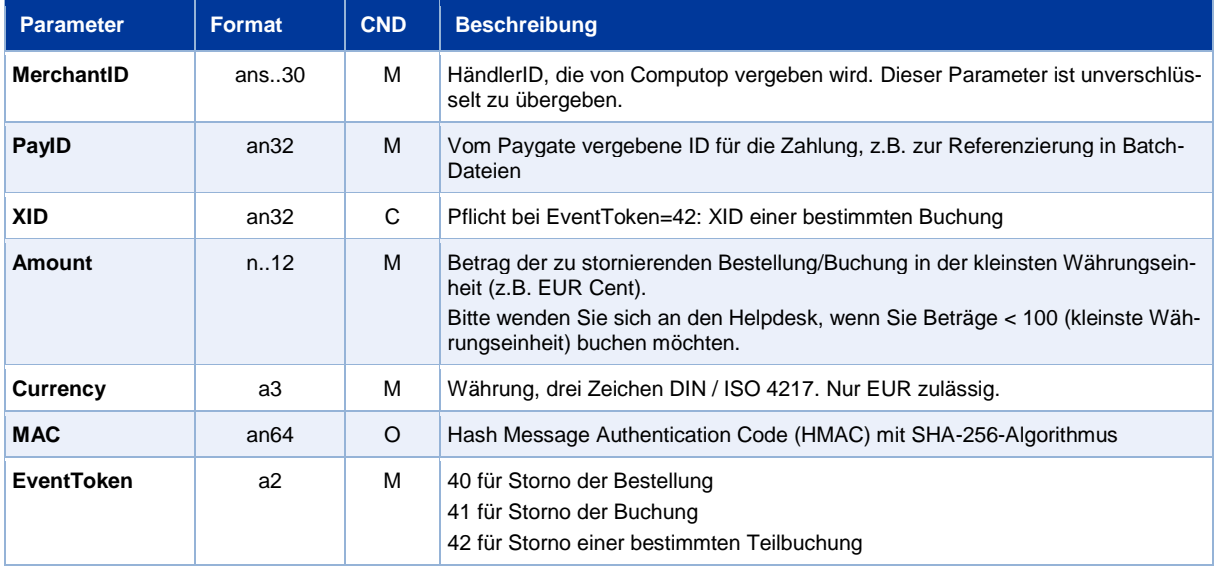

Die folgende Tabelle beschreibt die verschlüsselten Übergabeparameter:

Parameter für Storno einer PayMorrow-Zahlung

#### Die folgende Tabelle beschreibt die Ergebnis-Parameter, die das Paygate als Antwort zurückgibt:

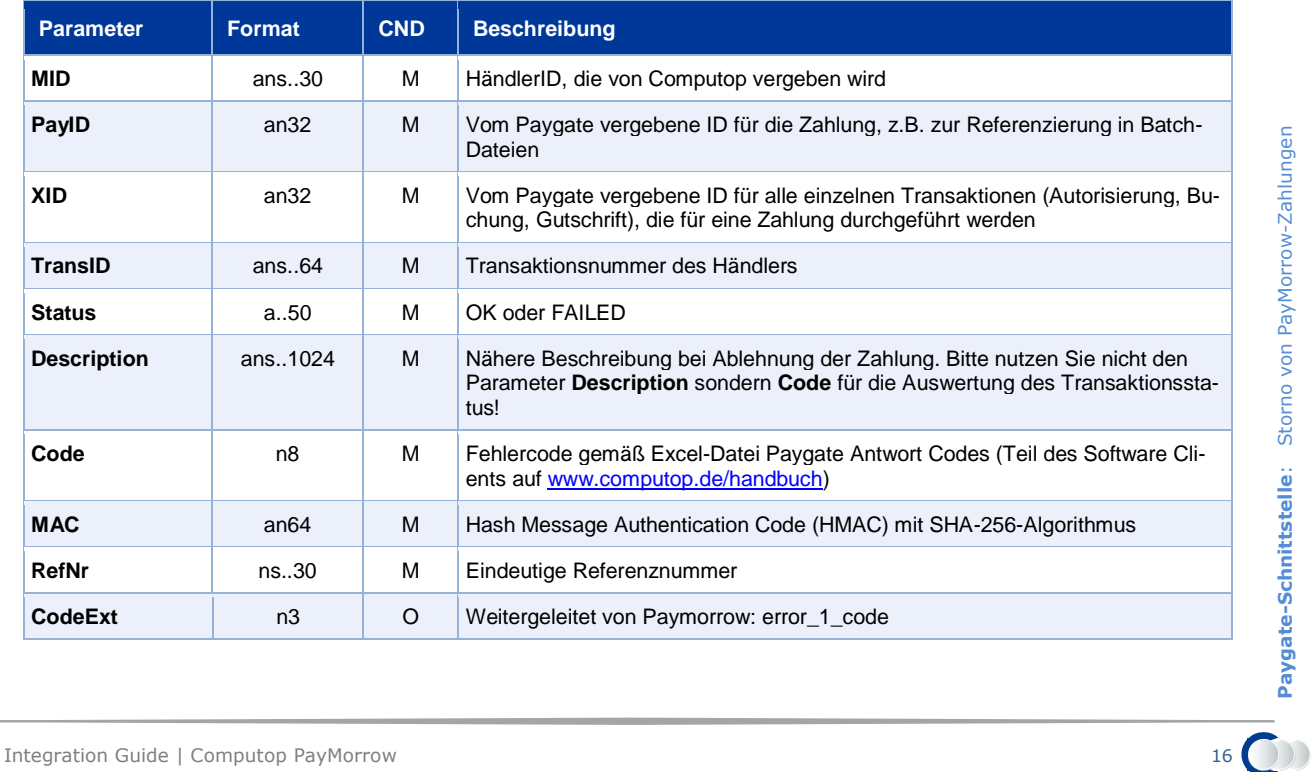

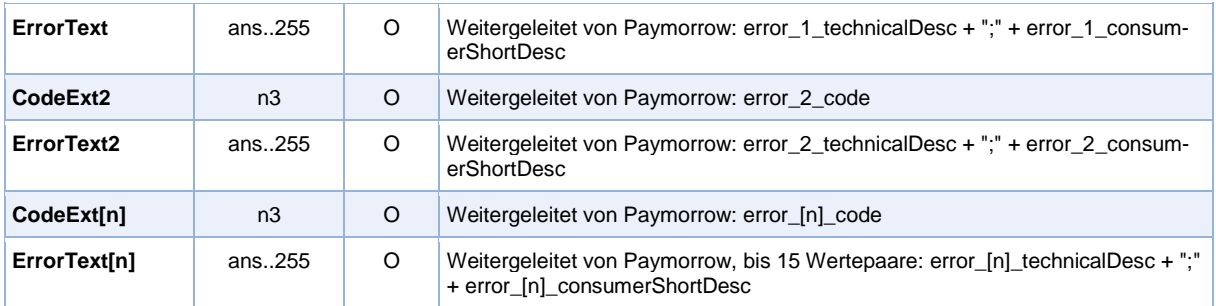

Antwort-Parameter bei Storno von PayMorrow-Zahlungen

# <span id="page-16-0"></span>**PayMorrow-Gutschrift erteilen**

Um eine Voll- oder Teilgutschrift auf eine vorherige Buchung mit PayMorrow zu erteilen, rufen Sie folgende URL auf:

<https://www.computop-paygate.com/credit.aspx>

**Hinweis:** Aus Sicherheitsgründen lehnt das Paygate alle Zahlungsanfragen mit Formatfehlern ab. Bitte übergeben Sie deshalb bei jedem Parameter den korrekten Datentyp.

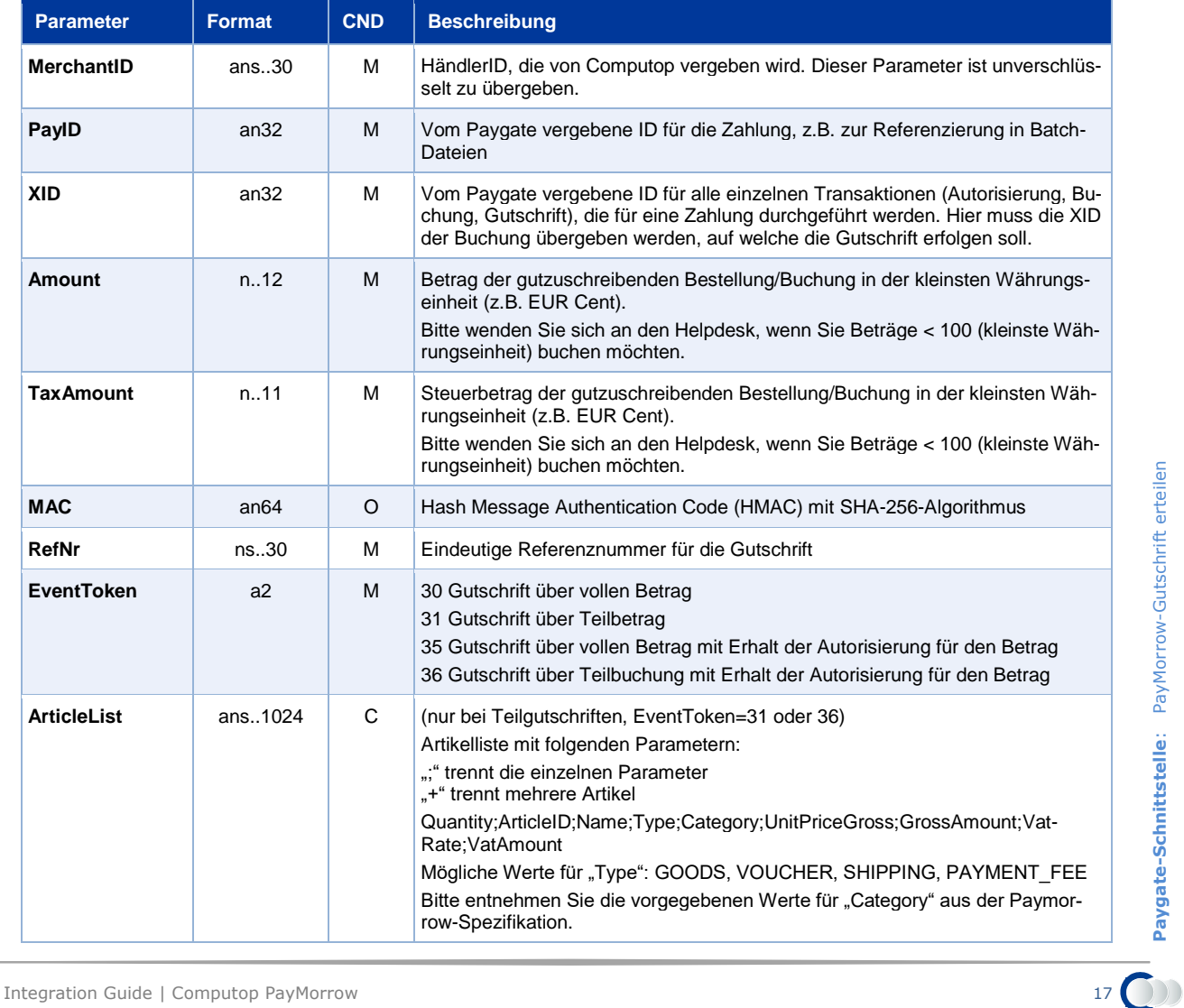

Die folgende Tabelle beschreibt die verschlüsselten Übergabeparameter:

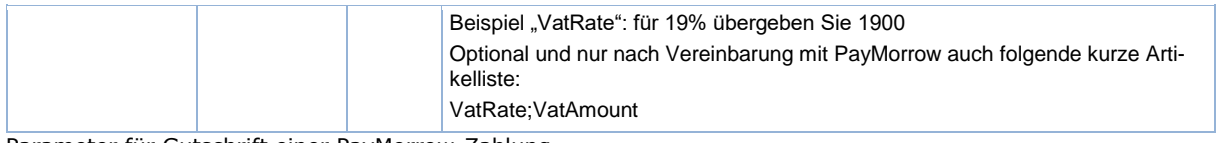

Parameter für Gutschrift einer PayMorrow-Zahlung

#### Die folgende Tabelle beschreibt die Ergebnis-Parameter, die das Paygate als Antwort zurückgibt:

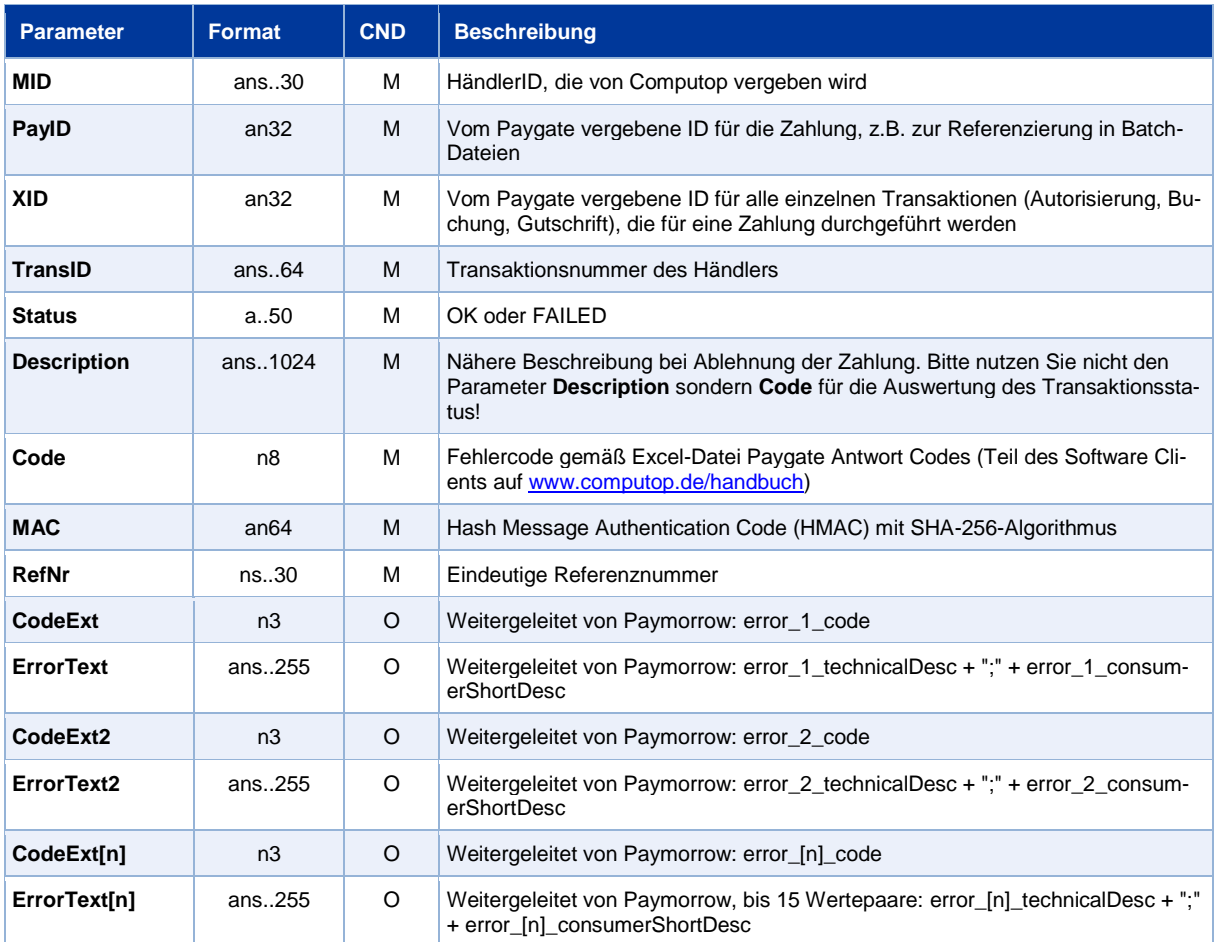

Antwort-Parameter bei Gutschrift einer PayMorrow-Zahlung

# <span id="page-18-0"></span>BATCH-NUTZUNG DER SCHNITTSTELLE

Grundsätzliche Informationen zur Arbeit mit Batch-Dateien sowie zu deren Aufbau erfahren Sie im separaten Handbuch zum Batchmanager.

Dieses Kapitel beschreibt die Parameter, die Sie im Datensatz (**Record**) für die Ausführung einer Transaktion mit PayMorrow übergeben müssen und welche Informationen Sie der Antwort-Datei über den Status des Zahlungsvorgangs entnehmen können.

Folgende Tabelle gibt eine Übersicht der pro Aktion jeweils möglichen Batch-Versionen und ihrer Besonderheiten:

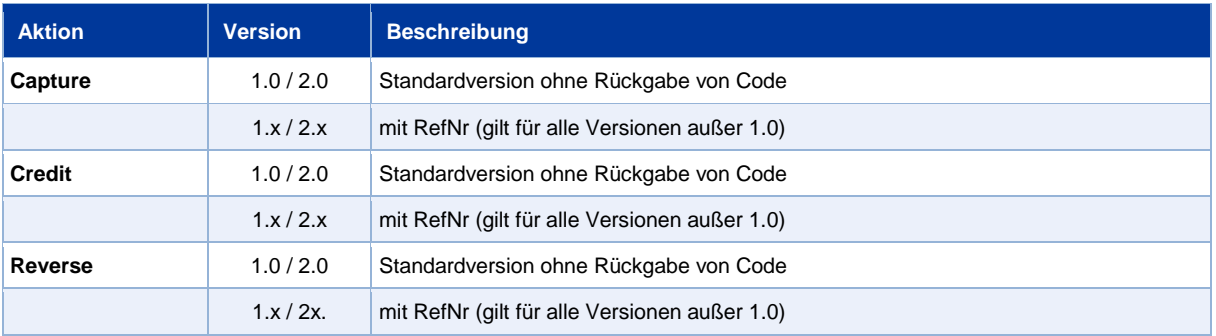

Beschreibung der möglichen Batch-Versionen

Der Aufbau für eine Buchung oder Gutschrift in einer einzureichenden Batch-Datei sieht folgendermaßen aus:

```
HEAD,<MerchantID>,<Date>,<Version>
PAYMORROW, Capture, <Amount>, <Currency>, <TransID>, (<RefNr>, )<PayID>, <TaxAmount>
PAYMORROW,Credit,<Amount>,<Currency>,<TransID>,(<RefNr>,)<PayID>,<TaxAmount>
PAYMORROW,Reverse,<Amount>,<Currency>,<TransID>,(<RefNr>,)<PayID>
FOOT,<CountRecords>,<SumAmount>
```
Die folgende Tabelle beschreibt die einzelnen Felder und Werte, die im Datensatz (Record) innerhalb der Batch-Datei verwendet werden:

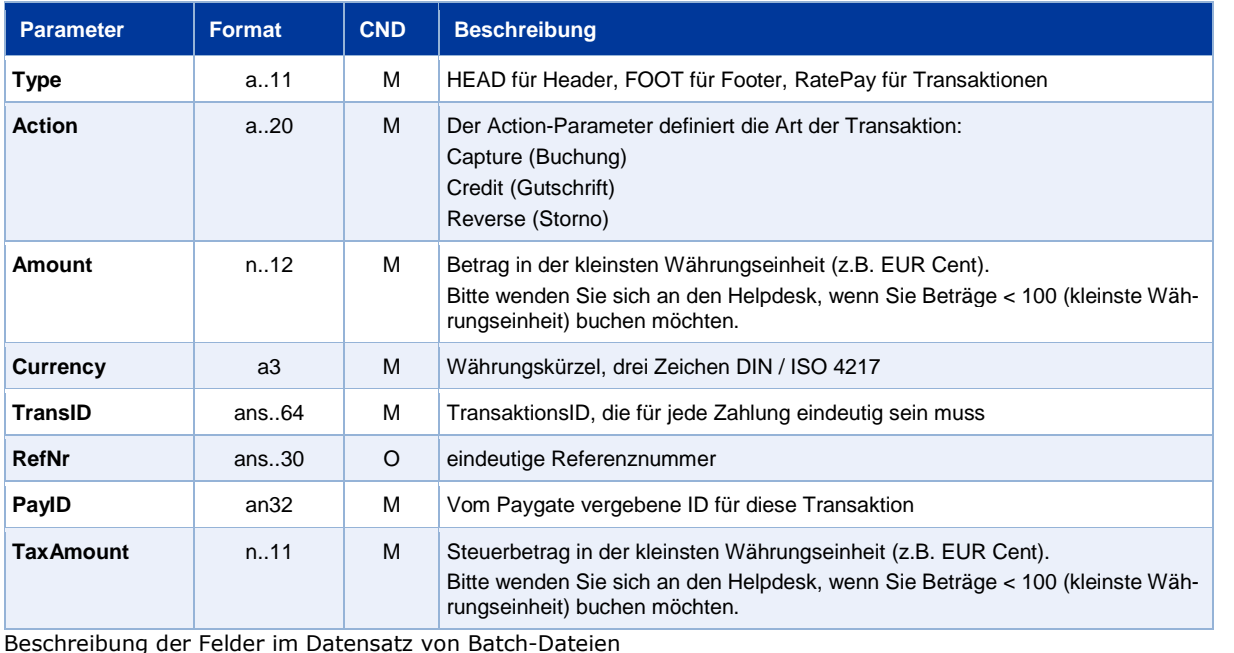

Der Record-Bereich in der Antwort-Datei zu Batch-Transaktionen sieht folgendermaßen aus:

```
HEAD,<MerchantID>,<Date>,<Version>
PAYMORROW, Capture, <Amount>, <Currency>, <TransID>, (<RefNr>>, > <PayID>, <TaxA-
mount>,<Status>,<Code>
PAYMORROW,Credit,<Amount>,<Currency>,<TransID>,(<RefNr>,)<PayID>,<TaxAmount>,<Sta-
tus>,<Code>
PAYMORROW, Reverse, <Amount>, <Currency>, <TransID>, (<RefNr>, )<PayID>, <Status>, <Code>
FOOT,<CountRecords>,<SumAmount>
```
Die folgende Tabelle beschreibt die Antwort-Parameter, die der Batch-Manager im Record-Bereich zu jeder Transaktion speichert (hier nicht erklärte Standardparameter wie etwa <TransID> oder <RefNR> und Aufrufparameter werden unverändert zum Aufruf wieder zurückgegeben und sind vorstehend beschrieben):

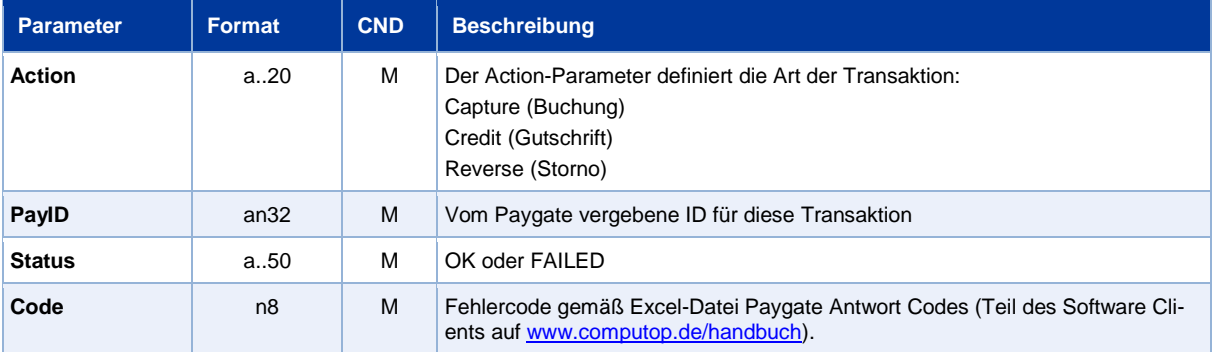

Beschreibung der Ergebnis-Parameter im Datensatz von Batch-Dateien